## **SDL\***

### **SDL\*** Trados GroupShare

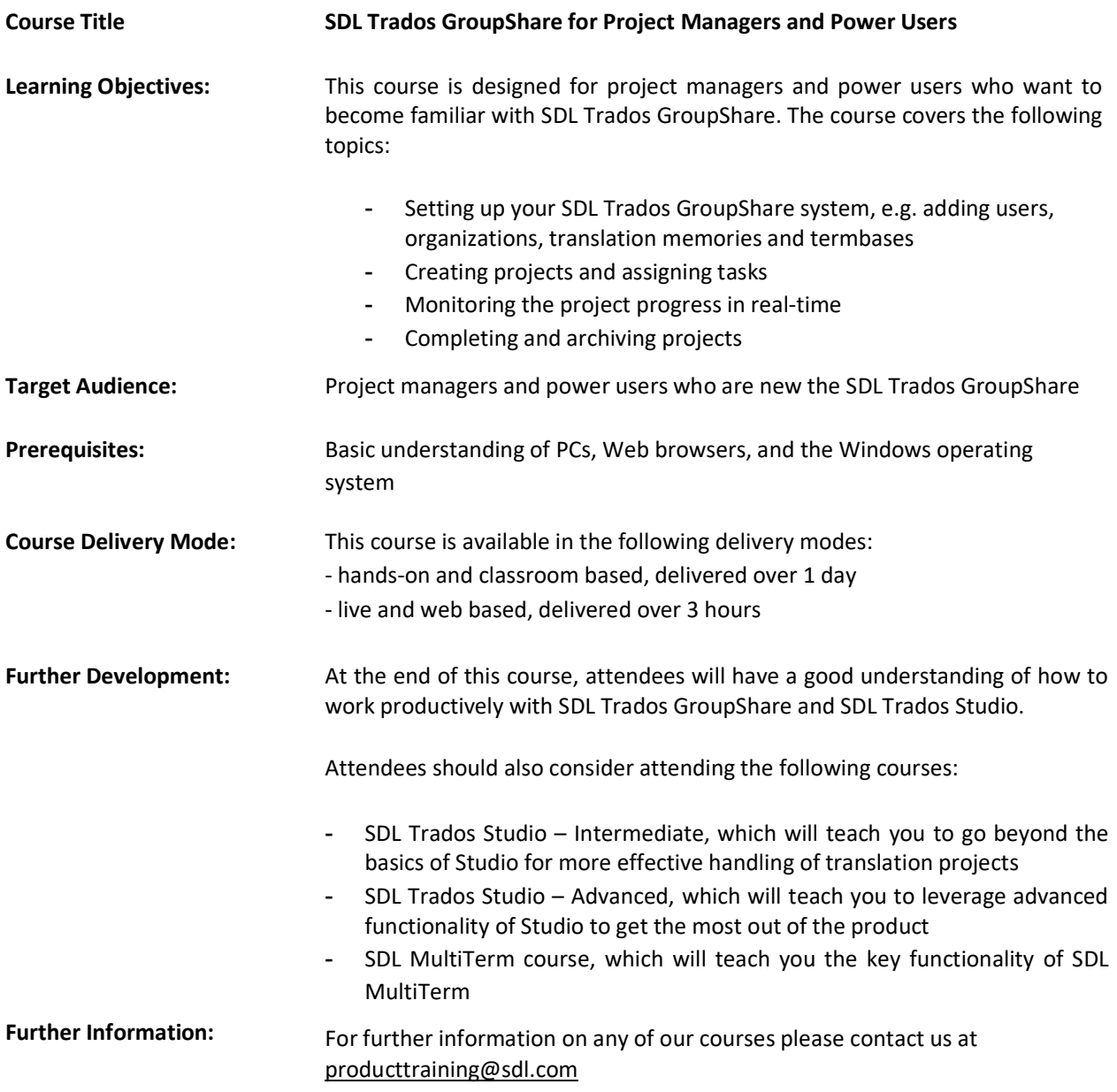

# $SDI<sup>*</sup>$

#### Topics covered during the course:

#### Basic Concepts

- What is a translation memory? -
	- What is a termbase?

#### Overview of SDL Trados GroupShare and SDL Trados Studio

Scope of SDL Trados GroupShare: a centralization and collaboration solution

#### Configuring your SDL Trados GroupShare Server

- User Management
- What are organizations?
- Creating organizations
- A look at predefined, standard users, i.e.:
	- o System Administrator (sa) o SDL MultiTerm Super User (super) o SDL MultiTerm Guest User (guest)
- Creating users  $\circ$  What are Windows users and what are SDL users?
	- $\circ$  Associating users with the corresponding organization(s)  $\circ$  Assigning roles to users (e.g. translators, external translators, guests, power users)
- Roles  $\circ$  Predefined, standard roles and permissions
- Organizations  $\circ$  Creating organizations
	- o Assigning users to organization(s) as appropriate
- Adding translation and memories and termbases to organizations, and controlling which users have access to which TMs and termbasesTranslation Memory Management
- Creating translation memories
- Importing TM content
- Termbase creation in SDL MultiTerm Desktop
- Converting an MS Excel-based glossary into SDL MultiTerm XML format
- Importing the converted glossary into a termbase  $\circ$  Granting a user access to a termbase…
	- …via the SDL Trados GroupShare website
	- ...via the SDL MultiTerm Desktop client

## $SDL<sup>*</sup>$

#### Project Creation from SDL Trados Studio

- Creating a project in SDL Trados Studio and uploading it to SDL Trados GroupShare
- Planning for project file(s)
- Setting delivery dates per phase
- Assigning users to phases
- Changing active phases for files
- Viewing project statistics
- - Overview of how translators and reviewers check out and check in files
- Finalizing a project and ensuring that only the final, approved translations are used to update your TMs
- SDL Trados GroupShare email notifications
- Completing a project

#### Streamlined Project Creation through the Web Browser

- Creating a project template and uploading it to SDL Trados GroupShare
- Creating a project from the Web browser based on a template
- Assigning users to phases, setting delivery dates per phase
- Viewing project statistics
- Overview of how translators and reviewers check out and check in files through the Online Editor
- Tracking the project progress in real time
- Finalizing and completing the project

#### Reporting and Analytics

- Customizing the GroupShare Dashboard
- Generating projects and tasks reports
- Exporting report data to MS Excel